# 防災 3D-GIS の開発について

## 機械・環境建設系技術班 渡部 正康

## 1. はじめに

 テレビでマラソンコースを説明する際,最近は,空中撮影された地域景観の中に派手な色の線を引いた図 が表示されることが多くなった.これらは時に拡大や移動などのアニメーションが行われ,楽しく,わかり やすく表現できるよう工夫されている.本稿では、このような地図表現を容易に作成できる GIS (地理情報 システム)の開発を進めていること,およびこれを防災に用いるために実装した各種機能について報告する.

#### 2. 概要

 近年のパソコンゲーム・家庭ゲーム機などでは,地形やキャラクターを3D で表現することは最早当然に なっている.このようなわかりやすい視覚表示とゲーム特有の操作手段により,高度な作業を直感的に行う ことができる. 一方で地図系ソフトの多くは,実用性が求められていることから,ゲームと似たような作業 を行う場合でも「わかりやすさ」や「楽しさ」を排除したつくりとされている場合が多い.

 これまで GIS ソフトは測量やコンサルティングなどの専門業者が使用できればよかったが,これからは, 防災や生活案内など,「パソコンに詳しくない人が使用する機会」の増加が想定される. この対処として, 地 図ソフトウェアにゲーム開発手法より習得した洗練された操作形態を導入することにより、プレゼンタ・参 加者相互のコミュニケーションを円滑に行えるような防災用途 GIS ソフトウェアの開発を進めている.

# 3. 操作と機能

 ソフトウェアは基本的にタッチパネルディスプレイを使用し操 作する. 図-1は画面右下にしている操作パネルである. アイコ ンを押した後,地面画像を指でなぞったりすることにより,それ ぞれ下記のような機能が使用可能になる.

- ① 地面に描いた色を消す,消しゴム機能
- ② 描く色を選択するカラーパレット
- ③ 地面に色のついた線を描き,その軌跡を絵文字が移動する
- ④ 場所の情報を絵文字や写真の立て看板として表現する
- ⑤ 地面に好きな色で直接描く
- ⑥ ~⑧ 3D 地形図を移動・拡大・回転する

これら機能は,防災に関するコミュニケーション推進を企図して, 簡単に操作できる様に実装している.また,ソフトウェアは、 Windows OSを上で C#と Microsoft DirectX を使用し開発している.

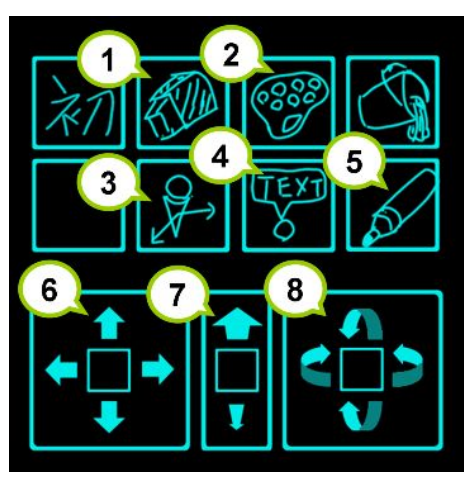

図-1 操作パネル

謝辞:このソフトウェアの開発に際して,日本学術振興会平成 23 年度科学研究費奨励研究の支援を頂いたこ とに対し謝意を表す.

## 参考文献

1) 渡部 正康・二神 透:防災3D-GISの開発とリスクコミュニケーション手法の提案,土木情報学 シンポジウム講演集, vol.37, 号なし, pp.15-18, 2012